## Configurarea pentru conectarea cu Smart Pianist

Pentru a utiliza Smart Pianist, va trebui să îl conectați la un instrument compatibil. Metoda de conectare diferă în funcție de instrument și de dispozitivul inteligent. Urmați pașii de mai jos pentru a confirma tipurile de conexiuni relevante și ce elemente sunt necesare.

**1.** Selectați instrumentul și dispozitivul inteligent din lista de mai jos, apoi apăsați [Afișaj].

Instrument: Dispozitiv inteligent:

- **2.** Alegeți cea mai potrivită dintre tipurile de conexiuni prezentate mai jos, apoi citiți instrucțiunile corespunzătoare pentru a pregăti elementele necesare.
- **3.** Reveniți la aplicația Smart Pianist, apoi urmați instrucțiunile din Expert conexiune pentru a finaliza conexiunea.

## ◆ Tipuri de conexiuni

Conector [Instrument] terminal iPad/[Dispozitiv] Lightning

#### Elemente necesare:

• Cablu Apple Lightning către USB

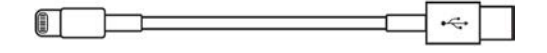

## Conector [Instrument] terminal USB TO HOST (tip B)/[Dispozitiv] Lightning

#### Elemente necesare:

• Cablu USB (fișă tip A - fișă tip B)

11 I I I I  $\Box$ 

• Adaptor cameră Apple Lightning-USB

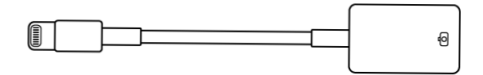

Conector [Instrument] terminal USB TO HOST (tip B)/[Dispozitiv] tip C

#### Elemente necesare:

• Cablu USB (fișă tip A - fișă tip B)

• Adaptor conversie USB (racord tip A racord tip C)

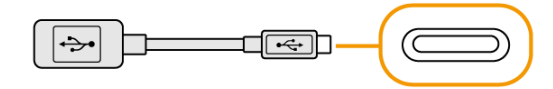

\* Când conectați un dispozitiv iPadOS, utilizați adaptorul Apple USB-C Digital AV Multiport sau adaptorul Apple USB-C VGA Multiport.

Conector [Instrument] terminal USB TO HOST (tip C)/[Dispozitiv] Lightning

#### Elemente necesare:

• Cablu USB (fișă tip A - fișă tip C)

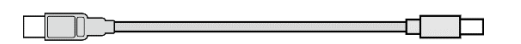

• Adaptor cameră Apple Lightning-USB

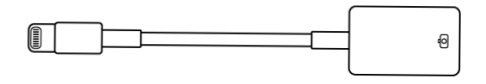

## Terminal USB-C [Instrument]/conector Lightning [Dispozitiv]

#### Elemente necesare:

- Cablu Apple USB-C–Lightning
	- $\Box$   $\Box$

\* Se pot utiliza un cablu USB (fișă tip C - fișă tip C, sau fișă tip A - fișă tip C) și un adaptor Apple original.

Conector terminal USB-C [Instrument] sau terminal USB TO HOST (tip

C)/[Dispozitiv] tip C

#### Elemente necesare:

• Cablu USB (fișă tip C – fișă tip C)

#### Wi-Fi (UD-WL01)

#### Elemente necesare:

• Adaptor LAN USB Wireless UD-WL01

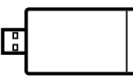

Router (punct de acces)

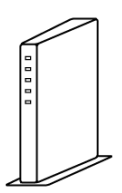

\* Vă puteți conecta fără un ruter, însă anumite funcții (cum ar fi gestionarea datelor în stocarea online și actualizarea firmware-ului instrumentului) care necesită acces la internet vor fi dezactivate.

\* Nu este disponibil în unele țări sau regiuni.

#### Bluetooth (încorporat în instrument)

#### Elemente necesare:

#### Niciunul

Când vă conectați prin Bluetooth, funcția Înregistrare audio nu poate fi utilizată pe Smart Pianist. Dacă doriți să înregistrați interpretarea la claviatură ca fișier audio pe Smart Pianist, conectați-vă prin altă metodă.

\* Nu este disponibil în unele țări sau regiuni.

### Bluetooth (UD-BT01)

#### Elemente necesare:

• Adaptor MIDI fără fir UD-BT01

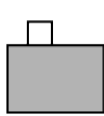

• Adaptor de alimentare USB (tip A)

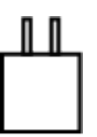

• Cablu USB (fișă tip A - fișă tip B)

**Representative Contract Contract Contract Contract Contract Contract Contract Contract Contract Contract Contra** 

Când vă conectați prin Bluetooth, funcția Înregistrare audio nu poate fi utilizată pe Smart Pianist. Dacă doriți să înregistrați interpretarea la claviatură ca fișier audio pe Smart Pianist, conectați-vă prin altă metodă.

\* Nu este disponibil în unele țări sau regiuni.

#### Despre acest manual

- Apple, iPhone, iPad, Lightning și iPadOS sunt mărci comerciale aparținând Apple Inc., înregistrate în S.U.A. și în alte țări.
- Android este marcă comercială a Google LLC.
- USB-C™ este marcă comercială a USB Implementers Forum.
- Wi-Fi este marcă comercială înregistrată a Wi-Fi Alliance®.
- Marcajul și siglele Bluetooth® reprezintă mărci comerciale înregistrate aparținând Bluetooth SIG, Inc. și orice utilizare a acestora de către Yamaha Corporation se face în conformitate cu o licență.

# **&Bluetooth®**

• Numele companiilor și numele produselor din acest manual reprezintă mărci comerciale sau mărci comerciale înregistrate ale companiilor respective.